# SweTrack™ **Extreme**

Svensk manual

## **Svensk manual**

## **Tack för att du valt en SweTrack™ Extreme!**

**I denna manual beskriver vi hur du kommer igång med din nya SweTrack Extreme-enhet. Läs igenom den noggrant innan du börjar använda din GPS-spårare.** 

**Mer information hittar du även på www.swetrack.com/ support. Tveka inte att kontakta kundtjänst om frågor uppstår - kontaktuppgifter finner du längst bak i denna manual. Lycka till med din nya GPS-spårare!** 

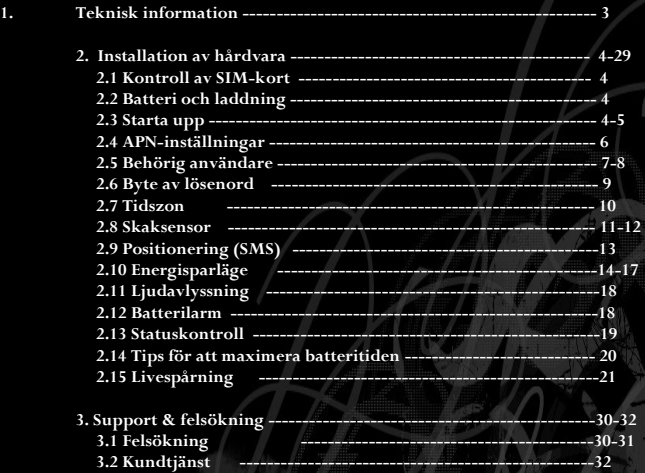

## **1. Teknisk information**

**GSM-antenn: Inbyggd GPS-antenn: Inbyggd Temperatur: -40 till +80 Celsius Bandfrekvens: 850/900/1800/1900MHz Nätverk som stöds: GSM/GPRS/A-GPS Stöd för minneskort: Nej Skaksensor: Ja, 5 olika inbyggda lägen Vattentålig: Ja Magnet: Ja Inbyggd mikrofon: Ja Stöd för livespårning: Ja Stöd för mobilapp: Ja, iOS och Android GPS-känslighet: -161dBm GPS-precision: 5-15 meter Typ av GPS-chip: U-BLOX 7 Nätverksprotokoll: TCP/UDP Batteri: Inbyggt - se nedan Typ av batteri: Uppladdningsbar Lithium-ion.** 

**Batterikapacitet: 5000mAh (V5), 10000mAh (V10), 15000mAh (V15), 20000mAh (V20)**

## **2. Installation av hårdvara**

#### **2.1 Kontroll av SIM-kort**

**Säkerställ först att det SIM-kort du ämnar använda i enheten är aktiverat med antingen ett abonnemang, en kontantkortsprisplan eller ett laddat kontantkort med stöd för både SMS och datatrafik.** 

**Notera att SIM-kortet måste ha stöd för GSM (2G). Kontrollera även att SIM-kortets eventuella PIN-kod är avstängd, detta kan göras från valfri mobiltelefon.**

#### **2.2 Batteri och laddning**

**Koppla in den medföljande laddaren och låt enheten ladda minst 8 timmar innan första användningstillfället.** 

#### **2.3 Starta upp**

**Öppna gummilocket på enhetens sida och montera SIMkortet enligt följande:** 

**Metallchippets sida uppåt och det klippta hörnet till höger. SIM-kortet kommer dras in i enheten och klicka till när det är placerat rätt. Tänk på att enheten kräver ett vanligt SIM-kort. Micro/Nano-SIM fungerar ej.** 

**När SIM-kortet är monterat kommer enhetens lysdiod att blinka blått för att därefter lysa grönt i några sekunder, för att sedan gå över till att inte lysa alls. Enheten är nu startad. Placera nu enheten i ett fönster, eller på annan plats där den har fri kontakt med GPSsatelliterna och GSM-nätet.** 

#### **Stäng av enheten**

**För att stänga av enheten finns det två olika alternativ. Det första alternativet är att ta ut SIM-kortet ur enheten. Det andra alternativet är att trycka 10 gånger på den blåa knappen som sitter under enheten.** 

#### **Uppstart efter manuell avstängning**

**Tryck 5 gånger på den blåa knappen för att starta upp enheten efter manuell avstängning.** 

#### **Återställning av enheten**

**Genom att trycka 15 gånger på den blåa knappen rensar du inställningarna som tidigare har gjorts på enheten. Dock raderas ej inställningar beträffande enhetsadministratörsnummer.**

#### **2.4 APN-inställningar**

**För att enheten ska kunna kommunicera med nätverket behöver du ange APN (Access Point Name). Skicka ett SMS till enhetens telefonnummer med kommandot** *\*apn\*apn.operatör.se\*.*

**Byt ut apn.operatör.se mot APN-värdnamnet för den operatör vars SIM-kort som används i enheten.** 

**Exempel:** *\*apn\*online.telia.se\*.* **Enheten kommer att svara med en bekräftelse via SMS, och enheten kan nu kommunicera över Internet. Användarnamn och lösenord för APN behövs inte hos våra svenska operatörer och ska därför inte anges.** 

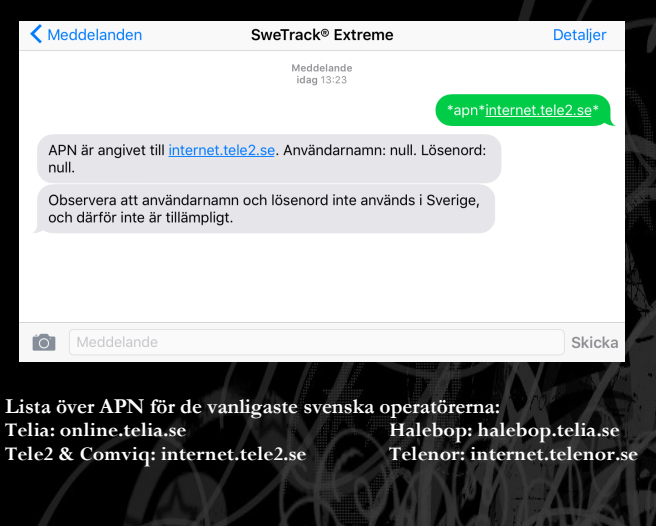

**Sida 6** 

**2.5 Behörig användare För att kunna kommunicera med enheten och göra inställningar via SMS behöver du registrera ditt eget telefonnummer som administratör.** 

**Du skall ange det telefonnummer från vilket du skickar SMS till enheten, och inte det telefonnummer som används i enheten.**

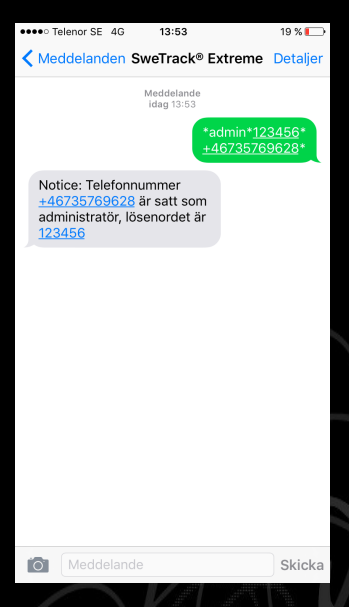

**Detta görs genom att skicka kommandot**  *\*admin\*123456\*+46735769628\** **till enheten. Byt ut** *+46735769628* **mot ditt eget telefonnummer.** 

**När detta är genomfört kommer enheten svara med en bekräftelse på att administratörsnumret är inställt.** 

#### **2.5 Behörig användare (forts.)**

**Observera att enheten nu enbart kommer svara på kommandon som skickas från det registrerade telefonnumret. Du kan själv bestämma om samtliga telefonnummer som skickar SMS till enheten ska kunna fråga efter position, eller om bara administratören ska kunna göra det.** 

**Genom att skicka kommandot** *\*fleraanvandare\** **till enheten tillåter du samtliga telefonnummer att fråga efter positionen.** 

**Kommandot** *\*fleraanvandareav\** **avaktiverar fleranvändarläget och gör att enheten återgår till sin standardinställning, som medför att endast administratörs-telefonnumret kan kontakta enheten och begära ut positionen.** 

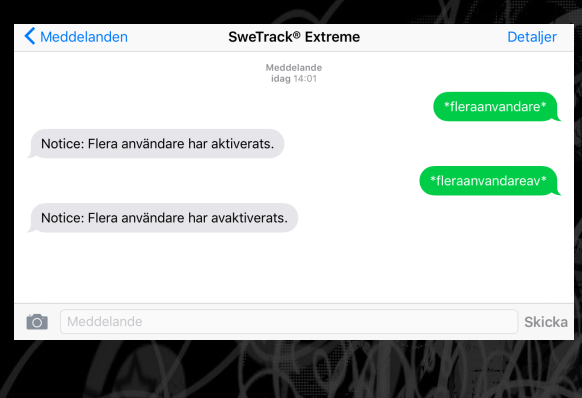

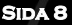

#### **2.6 Byte av lösenord**

**Om du vill byta lösenordet till enheten från standardlösenordet "123456" kan du göra det med följande kommando. Detta måste göras från ett telefonnummer med administratörsbehörighet.** 

**Skicka kommandot** *\*losenord\*999999\** **till enheten. Byt ut** *999999* **mot det nya lösenord du önskar använda. Notera att lösenordet skall bestå av 6 st siffror, varken mer eller mindre. Bokstäver kan ej användas.** 

**När detta är klart får du en bekräftelse på lösenordsbytet via SMS.** 

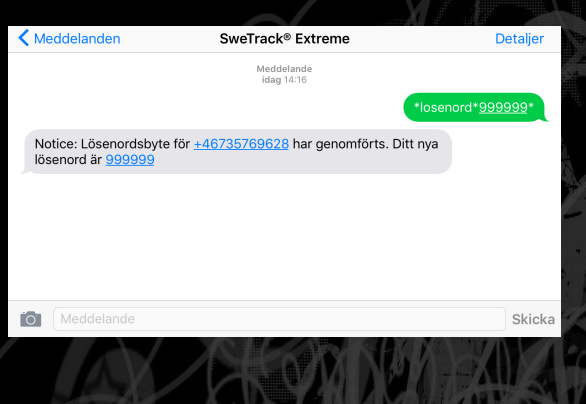

#### **2.7 Inställning av tidszon**

**Om du använder tidsbaserade funktioner, i form av larm och energisparlägen, som är kopplade till klockslag är det viktigt att enhetens tidszon är inställd korrekt. För att programmera enheten med korrekt tidszon, skicka följande kommando till enheten.** 

**Skicka kommandot** *\*tidszon\*Z\** **till enheten. Byt ut** *Z* **mot** *1* **för svensk vintertid eller** *2* **för svensk sommartid. Om du vill använda en annan tidszon, kontakta vår kundtjänst så hjälper vi dig.** 

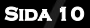

#### **2.8 Skaksensor**

**Enheten har ett inbyggt rörelselarm, som innebär att du varnas så fort en rörelse av något slag upptäcks. Vid varning via samtal kommer även den inbyggda mikrofonen aktiveras automatiskt.** 

**Denna funktion är aktiverad som standard med larm via samtal, men avaktiveras enkelt med kommandot**  *\*larmav\*.*

**Enhetens rörelselarm har fem olika känslighetsnivåer. För att ange hur känslig enheten ska vara för rörelser, använd kommandot** *\*kanslighet\*X\*,* **där** *X* **byts ut mot ett värde mellan 1 och 5; där 1 motsvarar den högsta nivån av känslighet och 5 motsvarar den lägsta.** 

**Vid nivå 1 så reagerar enheten på minsta lilla rörelse, medan vid nivå 5 så krävs det att rörelsen pågått under minst 15 sekunder. Testa gärna dig fram till vad du tycker är lagom.** 

**Du kan även välja hur enheten ska varna dig då en rörelse upptäckts. Larm till administratörsnumret sker antingen via SMS, alternativt genom att enheten ringer upp. Vid larm via samtal ringer enheten upp dig två gånger med några sekunders mellanrum. Alternativt ett sms då det valts som larmalternativ.** 

**För att välja SMS-varning, använd kommandot**  *\*smslarm\*.* **För att välja samtalsvarning, använd kommandot** *\*samtalslarm\*.*

**Funktionen stängs av med kommandot** *\*larmav\*.* **Notera att rörelselarmet är aktiverat som standard vid leverans.** 

#### **Tidsstyrt rörelselarm**

**Rörelselarmet kan även ställas in att bara vara aktivt under vissa perioder på dygnet, exempelvis enbart under natten. Detta görs med kommandot**  *\*schemalarm\*XXXX\*YYYY\*.*

**Byt ut** *XXXX* **och** *YYYY* **mot två tidpunkter under vilka perioder larmet ska vara på, exempelvis "***0800***" och "***1600***" för att ha rörelsealarm mellan klockan 8.00 och kl 16.00.** 

**Funktionen stängs av med kommandot**  *\*schemalarmav\*.* **Notera att det vanliga rörelselarmet måste avaktiveras med kommandot \*larmav\* för att tidsstyrt larm ska fungera.** 

#### **2.9 Positionering via SMS**

**Du kan snabbt skicka en positionsförfrågan till enheten via sms. Det finns tre sätt att göra detta på.** 

#### **Koordinatformat**

**Genom att använda kommandot** *\*position\** **så erhålls ett SMS med enhetens aktuella position i form av koordinater.** 

#### **Adressformat**

**Genom att använda kommandot** *\*gatuadress\** **så erhålls ett SMS innehållandes den gatuadress på vilken enheten befinner sig för närvarande.** 

#### **Karta**

**Genom att använda kommandot** *\*karta\** **så erhålls ett SMS med en länk till Google Maps. När du klickar på denna länk så syns enhetens aktuella position utritad på en karta. Observera att din telefon måste vara ansluten till Internet.** 

**OBS! Enheten kommer använda GSM-triangulering då enheten inte får kontakt med GPS-satelliterna. Detta för att kunna få fram en ungefärlig position även när enheten i vanliga fall inte skulle kunna leverera någon position (se sida 30-31).** 

#### **2.10 Energisparläge**

**Det finns tre olika energisparlägen på enheten som hjälper till att spara batteri. Det första läget är**  *rörelsestyrt***, vilket innebär att efter 10 minuter utan rörelse kommer enheten gå ner i sovläge och spara ström.** 

#### **Rörelsestyrt energisparläge**

**Under tiden enheten befinner sig i energisparläge går det inte att komma i kontakt med den. När en rörelse upptäcks, kommer enheten att vakna under 10 minuter och ringa upp dig, börja söka efter position, samt kontrollera om det inkommit några nya kommandon. Om inget nytt inkommit, kommer enheten återgå till sovläge. Detta gör att enheten även under sovperioderna blir omöjlig att pejla, då allt förutom den inbyggda rörelsesensorn och klockan stängs ner.** 

**Du aktiverar detta läge med kommandot** *\*rorelsesomn\*.* 

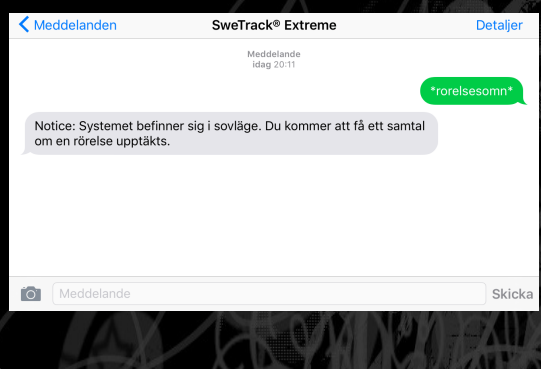

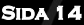

**Tidsstyrt energisparläge**

**Detta läge innebär att enheten sover i bestämda tidsperioder utan möjlighet att vakna. Skillnaden i denna läge jämfört med det rörelsestyrda är att enheten under detta läge inte vaknar av någon rörelse.** 

**Under den vakna perioden fungerar enheten som tidigare med tidigare inställningar förutom att livespårningen även aktiveras under den vakna perioden.** 

**När den vakna perioden avslutas sätts enheten återigen i sovläge och går inte längre att kommunicera med.** 

**För att aktivera energisparläget tidsperiod, använd kommandot** *\*periodposition\*08000900\*21002200\*,* **där den vakna tiden är satt mellan kl 08.00 och 09.00 samt mellan 21.00 och 22.00. Den vakna perioden ställs in efter eget tycke, men måste vara i timmar och halvtimmar.** 

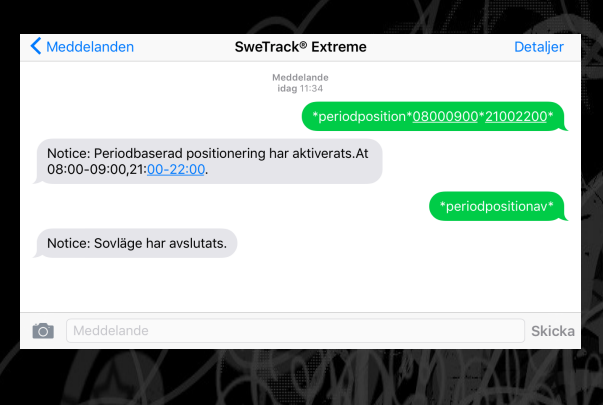

#### **Punktinställt energisparläge**

**Med detta läge ställer du in ett antal tidpunkter, och får utskick genom SMS vid varje tidspunkt. Enheten sover tills de aktuella tidpunkterna infaller utan möjlighet att vakna förrän nästa aktuella tidspunkt startas.** 

**Vid varje tidpunkt vaknar enheten upp. Enheten är vaken under 10 minuter och skickar sin aktuella position genom SMS, samt genomför nyinkomna kommandon.** 

**För att aktivera energisparläget och få ett SMS med en kartlänk vid varje tidpunkt , använd kommandot**  *\*periodkarta\*XXXX\*XXXX\*XXXX\**

*XXXX* **motsvarar en tidpunkt, exempelvis "***1830***" för klockan halv sju på kvällen.** 

**Du kan ange upp till 3 tidpunkter åt gången, men de måste vara i format av timmar och halvtimmar.** 

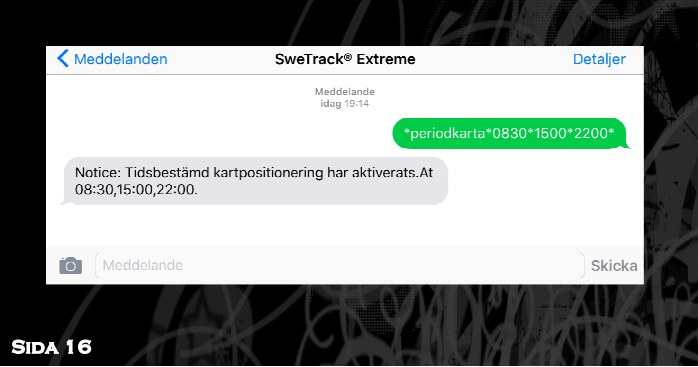

#### **Förtydligande angående energisparläge**

**Under enhetens sovperioder när enheten sätts i strömsparläge, kopplas både GPS- och GSM-modulerna ner. Enheten kommer då inte bli mottaglig för kommunikation förrän den vaknar upp igen. Detta gör att enheten även under sovperioderna blir omöjlig att hitta genom pejling, då enheten inte sänder från sig några signaler.** 

**Vid varje uppvaknande startar enheten upp sig själv och GSM-och GPS-modulerna kopplas upp.** 

**Enheten är vaken under 10 minuter efter varje uppvaknade och tolkar och genomför då samtliga nyinkomna kommandon. Har ett kommando skickats under sovperioden ligger det i kö hos operatören tills enheten vaknar upp. För att ställa in så att sovlägena avbryts när enheten nästa gång vaknar upp använd kommandot**  *\*somnav\*.* **Då läggs kommandot vilande i kö hos operatören tills nästa vakna period påbörjas.** 

**Sovlägena kan antingen stängas av med hjälp av respektive funktion, som** *\*periodkartaav\** **och kommandot**  *\*periodpositionav\*.* **Alternativt med kommandot**  *\*somnav\*,* **vilket stänger av samtliga energisparlägen. Om enheten skulle behöva väckas även om den befinner sig i något av sovlägena, går det att göras manuellt. Enheten startas då genom 5 knapptryck på den blå knappen. Enheten vaknar då temporärt.** 

#### **2.11 Ljudavlyssning**

**Enheten har ett inbyggt avlyssningsläge. Med detta kan du höra allt som sägs i närheten av enheten med hjälp av den inbyggda mikrofonen.** 

**Vid varje larm som går via samtal är avlyssningsfunktionen redan aktiverad och vid svar på enhetens samtal så hörs omgivningen.** 

**Det går även att efterfråga att enheten ska ringa upp dig istället - för att sedan lyssna på mikrofonen i enheten. För att använda denna variant, skicka kommandot**  *\*avlyssning2\*.* **Enheten ringer upp inom 30 sekunder.** 

#### **2.12 Bortfall och batterilarm**

**Enheten har ett inbyggt bortfallslarm, vilket gör att den automatiskt varnar dig då enheten monteras bort från en metallyta som den är monterad på med magneten.** 

**Det är värt att nämna att enheten har en inbyggd sensor som håller koll på batterinivån. När enheten når en batterinivå på 20%, kommer du att få ett sms om detta.** 

**Använd kommandot \*batterilarm\*+46XXXXXX\* för att ange till vilket telefonnummer enheten ska larma vid låg batterinivå till.** 

#### **2.13 Kontroll av systemstatus**

**Genom att skicka kommandot** *\*status\** **till enheten, får du tillbaka ett SMS innehållandes uppgifter om enhetens aktuella status, exempelvis täckning och batterinivå.** 

**Exempel på svars-SMS: 1. Känslighet för rörelsesensor: 2 2. Nuvarande larmläge: SMS 3. Tidintervall för begränsad livespårning är inställt på** 

- **4320 minut(er).**
- **4. Batterinivå: 100%**

**Genom att skicka kommandot** *\*information\** **till enheten, får du tillbaka ett SMS med uppgifter om aktuell programvaruversion samt enhetens serienummer.** 

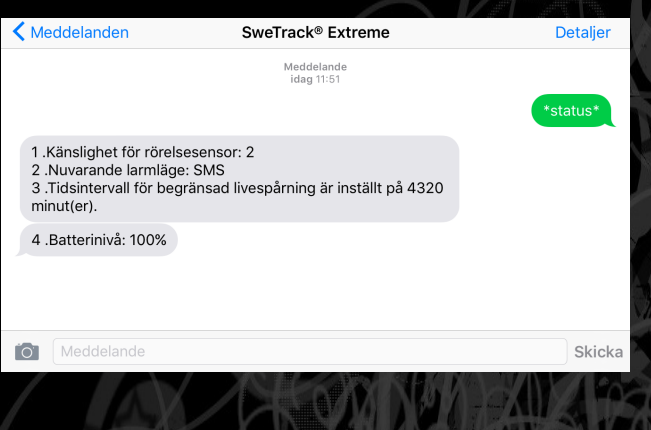

**2.14 Tips för att maximera batteritiden Enheten kan specialanpassas för att fungera maximalt för olika ändamål. Här nedan kommer några tips och trix för olika scenarier.** 

*Jag vill gömma undan min enhet men ändå alltid ha den aktiv för att när som helst kunna efterfråga position, sätta igång ljudavlyssningen, larmfunktionerna med mera.*  **Lösning: Stäng av alla livespårningsfunktioner och stäng av vibrationslarmet som är aktiverat som standard. Placera nu ut enheten på det föremål som är avsett för spårning och glöm bort enheten tills du behöver den.** 

*Jag vill ha maximal batteritid och sedan gömma undan enheten på avsett föremål och glömma bort den tills jag behöver den. Men behöver inte nödvändigtvis på direkten kunna komma i kontakt med enheten. Batteritiden är verkligen det viktiga för mig.* 

**Lösning: Aktivera punktstyrt energisparläge med enbart en tidpunkt. Det sätter enheten i djupt sovläge. Mer info finns på sida 16.** 

**Notera dock att enheten inte går att komma i kontakt med under den valda perioden fram till den bestämda tidpunkten. Kommandona som skickas till enheten medan den befinner sig i en sömnperiod läggs på kö och genomförts först när enheten vakar upp i den valda tidscykeln.** 

**Sida 20** 

#### **2.14 Livespårning**

**När du köper en SweTrack™ Extreme ingår alltid fri livespårning. Med livespårningen kan du genom iOS och Android applikationerna följa enhetens position i realtid.** 

**Du kan även arbeta med funktioner som geografiska stängsel och rörelselarm, samt begära ut fullständig positionshistorik för din enhet.** 

**För att komma igång med livespårningen, ladda hem SweTrack Live-appen från App Store eller Google Play. Du hittar den genom att söka på "SweTrack", eller så scannar du någon av QR-koderna nedan.** 

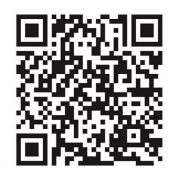

Ladda ner nu Från iOS App store

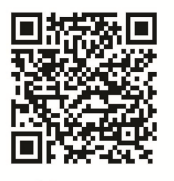

Ladda ner nu Från GooglePlay store

#### **Registrera konto**

**För att komma igång med livespårningen så behöver du registrera ett livespårningskonto. Börja med att ladda hem appen SweTrack Live och starta appen. Klicka på "Registrera nu".** 

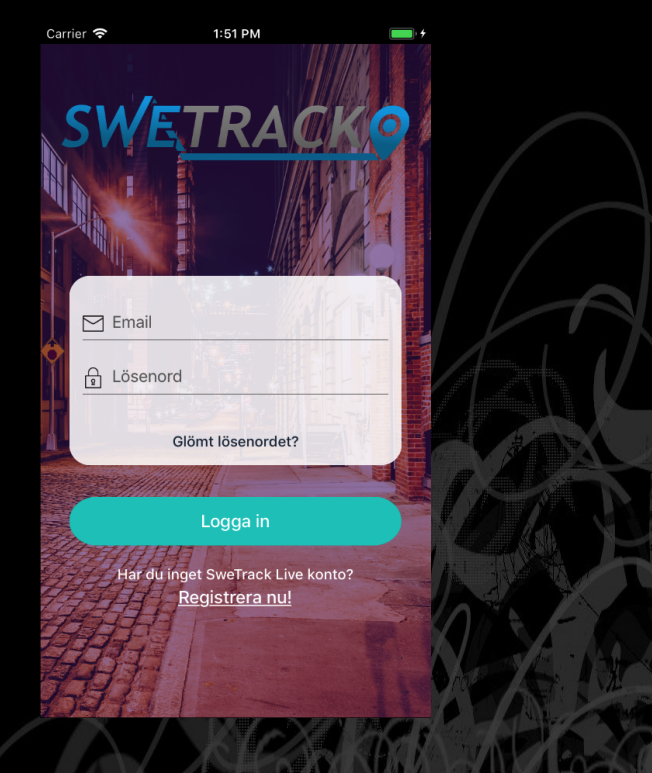

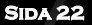

**Ta nu fram klisterlappen med en streckkod (QR-kod) som medföljde produkten. Fyll i önskad e-postadress, namn och lösenord. Klicka därefter på** *Scanner* **och håll telefonens kamera mot QR-koden. Om du har flera enheter du vill registrera på samma konto, klicka på "fler än 1 enhet". Slutligen klickar du på Skapa konto. Kontot är nu registrerat.** 

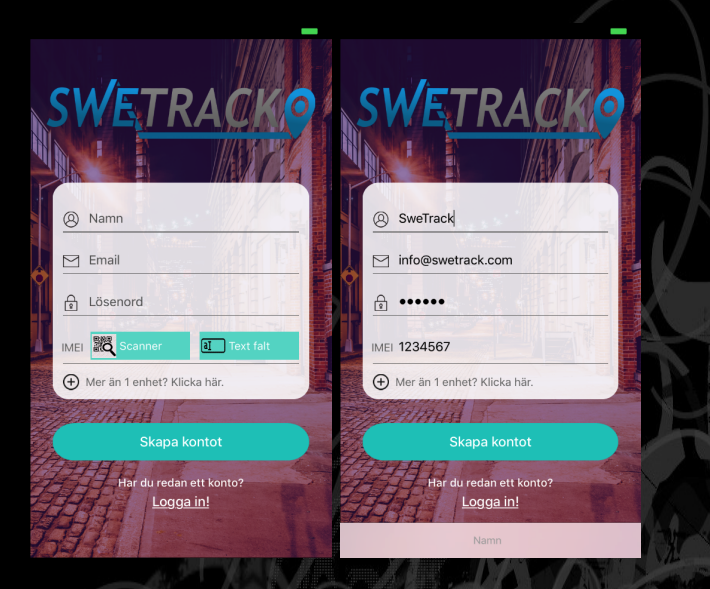

#### **Hantera din enhet**

**När du har skapat ett konto så läggs din(a) enhet(er) automatiskt till i ditt konto. Du kan i appen byta namn på en enhet samt tilldela en ikon så att du visuellt ser skillnad på dem när du använder livespårningen.** 

**För att göra detta, klicka på knappen "Mina enheter" längst ned i appen. Du ser nu en lista på dina enheter. Klicka nu på penn-ikonen bredvid den enhet du önskar redigera. Här kan du döpa om enheten till valfritt namn, samt ge den en beskrivning. Du kan även välja en av de förinställda ikonerna som kommer att synas när du visar enhetens position på karta.** 

**Du kan dessutom ladda upp en bild från din telefon som kommer att visas under enhetsinformationen för respektive enhet.** 

**När du har gjort alla ändringar, klicka på "Spara".**

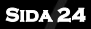

#### **Aktivering av livespårning på enheten För att livespårningen ska fungera så måste du ställa in enheten på att skicka upp sin position till våra servrar.**

**För att ställa in detta så behöver du skicka ett antal SMS till enheten där du anger de inställningar som du vill använda för livespårningen. Här beskriver vi dessa kommandon och hur de ska skickas.** 

**Börja med att skicka kommandot** *\*livesparning\*99\** **som ett sms till enheten. Livespårningen kommer att startas varje gång en rörelse upptäcks, och att enheten fortsätter skicka upp sin position till servern så länge den fortfarande är i rörelse. Genom att byta ut värdet** *99* **i ovanstående kommando mot ett värde mellan 1 och 98 kan du begränsa hur länge livespårningen ska vara igång i timmar.** 

**Du behöver även ställa in uppdateringsfrekvensen och insamlingsfrekvensen. Uppdateringsfrekvensen anger hur ofta enheten skickar upp sin position till servern. Insamlingsfrekvensen anger hur ofta enheten söker efter sin position genom GPS-satelliterna.** 

**Det är värt att notera att dessa två inställningar, samt användandet av livespårning överlag, påverkar enhetens batteritid. Ju oftare enheten söker efter och skickar upp sin position, desto kortare blir batteritiden. På nästa sida beskriver vi hur du ställer in insamlingsfrekvens & uppdateringsfrekvens.** 

#### **Frekvensinställning**

**Uppdateringsfrekvensen är som standard inställd på att enheten ska skicka upp positionen till servern för livespårning en gång var 60:e sekund. Om du är nöjd med denna inställning behöver du inte göra något. Om du vill ändra inställningen, använd kommandot**  *\*liveuppladdning\*XXX\** **där du byter ut** *XXX* **mot ett värde i sekunder mellan 60 och 999 sekunder.** 

**Insamlingsfrekvensen är som standard inställd på att enheten ska söka efter position var 10:e sekund. Om du är nöjd med denna inställning behöver du inte göra något. Om du vill ändra den, använd kommandot**  *\*livefrekvens\*XXX\** **och byt ut** *XXX* **mot ett värde mellan 1 och 999 i sekunder.** 

**Ju längre intervaller du sätter för insamling och uppdatering, desto längre kommer enhetens batteri att räcka.** 

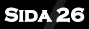

#### **Begränsad livespårning**

**Som tidigare nämnts så fungerar livespårningen så att enheten endast skickar upp positioner till servern när den är i rörelse. Om du av någon anledning vill att den kontinuerligt ska skicka upp sin position, oavsett om den är i rörelse eller stillastående, så kan du aktivera något som kallas för begränsad livespårning. Det innebär helt enkelt att enheten skickar upp sin position till servern med ett visst intervall, även om den är stillastående.** 

**För att aktivera denna funktion, använd kommandot**  *\*begransadlivesparningm\*XXX\** **och byt ut** *XXX* **mot ett värde i minuter mellan 5 och 999. Du kan även använda kommandot** *begransadlivesparningt\*XXX\** **och byta ut** *XXX* **mot ett värde i timmar mellan 0 och 99.** 

**För att stänga av denna funktion, använd kommandot \*begransadlivesparningav\*.**

#### **Visa position**

**När du har gjort inställningarna enligt föregående sidor, så kan du använda appen för att visa enhetens aktuella position. På kartan så ser du enhetens position i realtid, och om du har flera enheter så ser du alla samtidigt. Du kan ändra visningsläge för kartan genom att klicka på (i)-knappen uppe i högra hörnet; här kan du exempelvis välja att visa kartan som satellitbild eller hybridkarta.** 

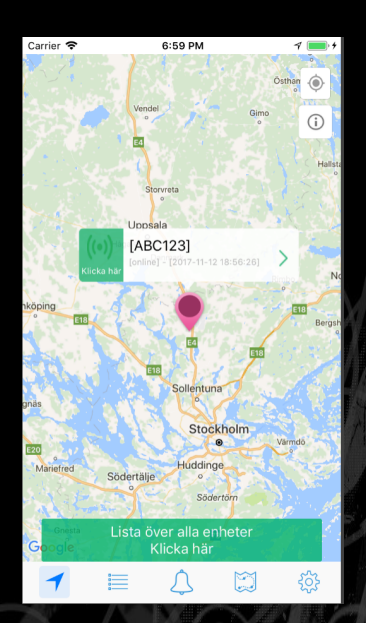

**Sida 28** 

#### **Geografiska stängsel**

**Med appen kan du ställa in ett geografiskt stängsel. Ett geografiskt stängsel är ett definierat område på en karta, inom vilket enheten tillåts röra sig fritt. Om enheten upptäcker att den lämnat det geografiska stängslet, får du en push-notis med information om detta.** 

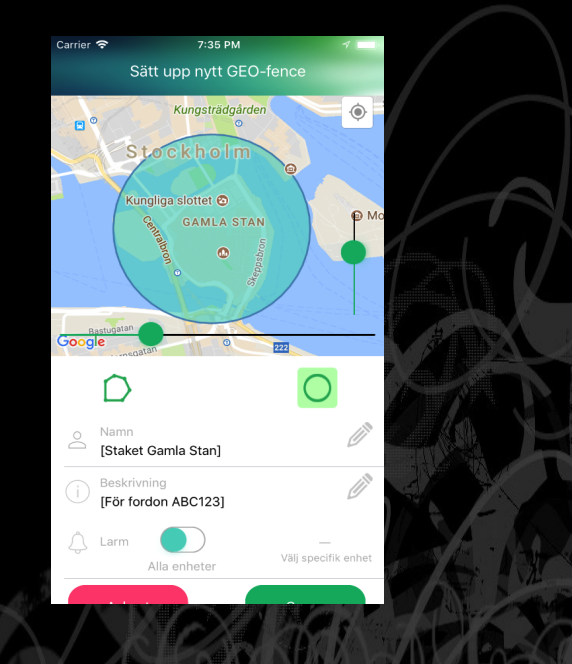

**Vanliga frågor angående SweTrack®** E**xtreme** 

#### **Vad behöver jag ladda på SIM-kortet för att enheten ska fungera?**

**Det behövs ett giltigt SIM-kort i normal storlek, alltså inget Nano eller Micro SIM. SIM-kortet skall ha stöd för GSM, vilket samtliga svenska operatörer har förutom operatören Tre och dess virtuella operatörer, exempelvis dotterbolaget Hallon. Simkortet ska vara antingen ett abonnemang eller kontantkort, med stöd för att skicka och ta emot SMS samt att skicka datatrafik.** 

#### **Min enhet ger felaktig position på ungefär 2 kilometer?**

**När enheten inte hittar tillräckligt många satelliter, exempelvis i ett garage, så används GSM-spårning. GSM-spårning ger en mindre exakt position. Då enheten hittar tillräckligt många satelliter hoppar den automatiskt över till GPS-spårning. Placera gärna enheten i bilen, vid fönstret eller på annan plats där den har "fri sikt" upp mot himlen första gången du använder den. Kom ihåg att första gången kan det ta lite tid innan enheten får kontakt med satelliterna.** 

**Detta kan även enkelt ses på koordinatformatet. Ser SMSet ut som följande vid kommandot \*position\*;**

**GSM-triangulering: mcc:237:lac:33000,cid:46882, mnc:3 Så är det GSM-spårning.** 

**Detta kan även enkelt ses vid positionering via karta. Ser SMSet ut som följande vid kommandot** *\*karta\*;* **http://adress.com/***?base=*

**Så är positionen genererad utifrån GSM-spårning.** 

**Notera dock att denna position enbart visar aktuellt område med en felmarginal på omkring 2 kilometer.** 

#### **Min enhet svarar inte på kommandon?**

**Observera att SIM-kortet inte får ha någon PIN-kod. Du behöver alltså ett SIM-kort som från början saknar PIN-kod, eller stoppa in ett låst SIM-kort i en mobiltelefon och avaktivera PIN-koden genom den. Alla medföljande SIM-kort från SweTrack har redan från början avaktiverade pinkoder.** 

**SIM-kortet måste även innehålla ett abonnemang, alternativt kontantkort som är laddat och kan skicka både SMS och datatrafik.** 

#### **Hur är precisionen vid GPS-användning?**

**Det beror lite på var enheten är placerad, hur omständigheterna ser ut med elektronik och magnetism i närheten. Vid bra placering är precisionen omkring 5- 15 meter, och vid lite svårare omständigheter omkring 10 till 25 meter. Vid GSM-spårning är precisionen omkring 1 till 2 kilometer.** 

**\_\_\_\_\_\_\_\_\_\_\_\_\_\_\_\_\_\_\_\_\_\_\_\_\_\_\_\_\_\_\_\_\_\_\_\_\_\_\_\_\_\_\_\_\_\_\_\_** 

**Mer information finner du i vårt supportcenter på swetrack.com/support. Lycka till med din nya enhet!**

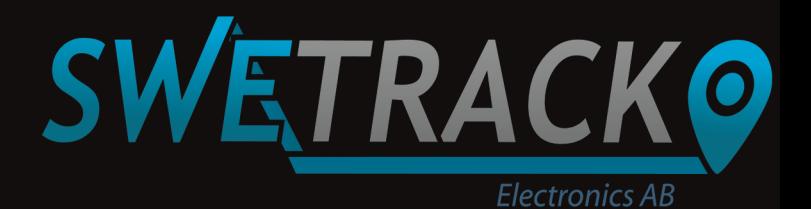

## EVERYTHING WITHIN TRACKING & POSITIONING

### Telefon: +46 8 121 484 58 **SweTrack** ® **allt inom spårning och positionering**

© SweTrack Electronics AB